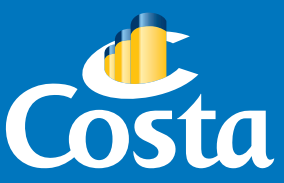

# #navegaCosta

## *Navegar, navegando: Internet&Costa*

Escolha seu Social Pack Costa e navegue à vontade enquanto curte o seu cruzeiro! Simples, confiável, *com tarifas super convenientes e na medida de cada necessidade.*

### Simples, confiável, modulável, em qualquer lugar. 000000000000

#### ESCOLHA O SEU SOCIAL PACK COSTA, *a partir de US\$6 por dia.*

#### **Costa Social 24h | Valor: US\$6**

A solução perfeita se utiliza o Wi-Fi somente para as redes sociais (Facebook, Facebook Messenger, Twitter, WhatsApp, Threema, Snapchat, Google+, Instagram, Pinterest, Tumblr, Xing, LinkedIn). Navegue sem limite durante um dia inteiro.

#### **Costa Social Cruise**

 $\mathbf{R}$ 

Acesse o portal e descubra a oferta que lhe dá a possibilidade de usufruir de todas as vantagens do Social durante 24h durante todo o cruzeiro, por um preço ainda mais conveniente.

#### *Escolha a sua solução ideal para navegar em qualquer lugar.*

Poderá utilizar a sua conta em todos os seus dispositivos, mas não ao mesmo tempo. A cobrança será feita no seu cartão de bordo Costa. Você também poderá navegar no nosso Internet Point a bordo..

#### **Costa 250 MB | Valor: US\$32**

A tarifa mais conveniente para navegar sem limite de tempo até 250 MB. Ideal se usa a Internet ocasionalmente. A qualquer momento, pagando somente a diferença, poderá fazer o upgrade para o **Costa 500 MB** (US\$15) ou para o **Costa 3 GB** (US\$77).

#### **Costa 500 MB | Valor: US\$47**

A medida certa para navegar sem limite de tempo até 500 MB. Ideal para baixar e-mails, filmes, músicas. A qualquer momento, pagando somente a diferença, poderá fazer o upgrade para o **Costa 3 GB** (US\$62).

#### **Costa 3 GB | Valor: US\$109**

A solução ideal para navegar sem limite de tempo até 3 GB. Ideal se deseja usar a internet sem preocupações.

#### **Costa por Minuto | Valor: US\$0,25**

A possibilidade de navegar quando quiser e sem limite de tempo por 25 centavos por minuto. Ideal para se conectar com o mundo e ver os seus e-mails de vez em quando.

#### **Para utilizar o serviço Internet, siga os passos abaixo:**

- **1.** Ligue o Wi-Fi do seu dispositivo e conecte-se à rede Wi-Fi do navio.
- **2.** Abra o seu navegador Internet e então aguarde ser redirecionado para o portal do navio. Agora, basta seguir as instruções da tela para configurar a sua conta.
- **3.** Faça login e escolha o seu pacote Internet. No momento da confirmação da primeira compra, será cobrada uma taxa de inscrição. Todas as tarifas da Internet serão cobradas diretamente no seu cartão Costa.

Condições válidas para cruzeiros na América do Sul (Costa Fascinosa e Costa Pacifica).

### *Gostou? Então curta e compartilhe esta novidade!*